## **How the Grinch Stole Christmas**

- PhotoCake<sup>®</sup> images are available for your customers to order online
- Ensure the images are on your site to help your customers celebrate with a favorite Brand.
- Update your hero banner to create customer awareness
- Increase your cake sales using virtual inventory

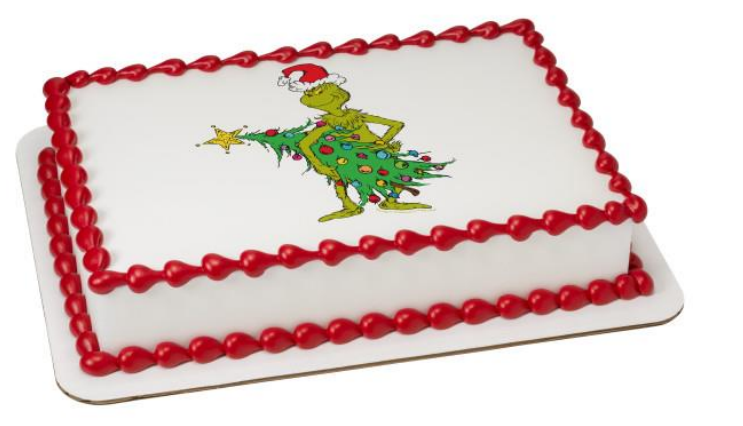

#29612 How the Grinch Stole Christmas PhotoCake® Edible Image®

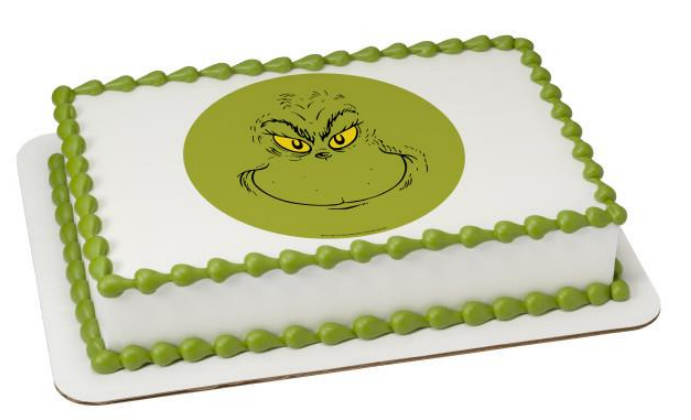

#29613 How the Grinch Stole Christmas – The Grinch PhotoCake® Edible Image®

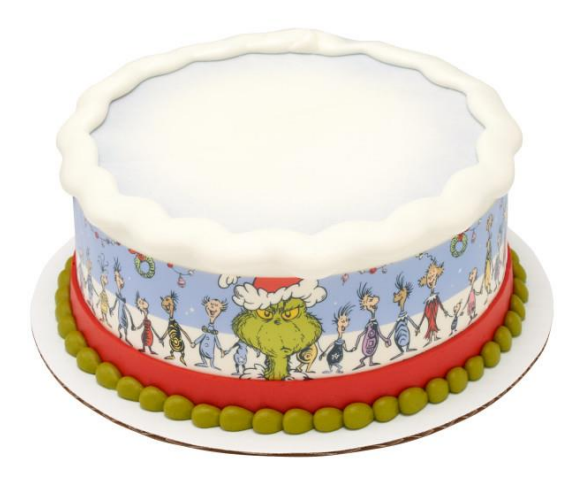

#29614 How the Grinch Stole Christmas PhotoCake® Edible Image® Strips

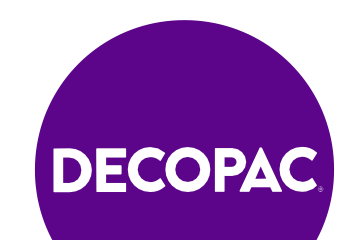

celebration<sup>1</sup>

## **How to Update Your Site**

## **Add images in your admin site:**

- 1. Bakery Cakes
- 2. Cake Designs
- 3. Select New Cakes
- 4. Filter
- 5. Check include image's you want
- 6. Select Save to upload images to your online cake ordering site.

## **Update your Hero Banner and Featured Cakes:**

- 1. Bakery Cakes -CelebrationIQ Banner
- 2. Bakery Cakes -CelebrationIQ Featured Cakes

See our user guide page 16 (hero banner) and page 21 (adding new cake designs) [USER GUIDE](https://issuu.com/decopac/docs/cakes-user-guide?fr=sM2M0ZTgzODM4Ng)

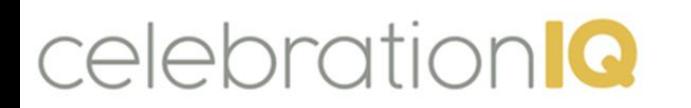

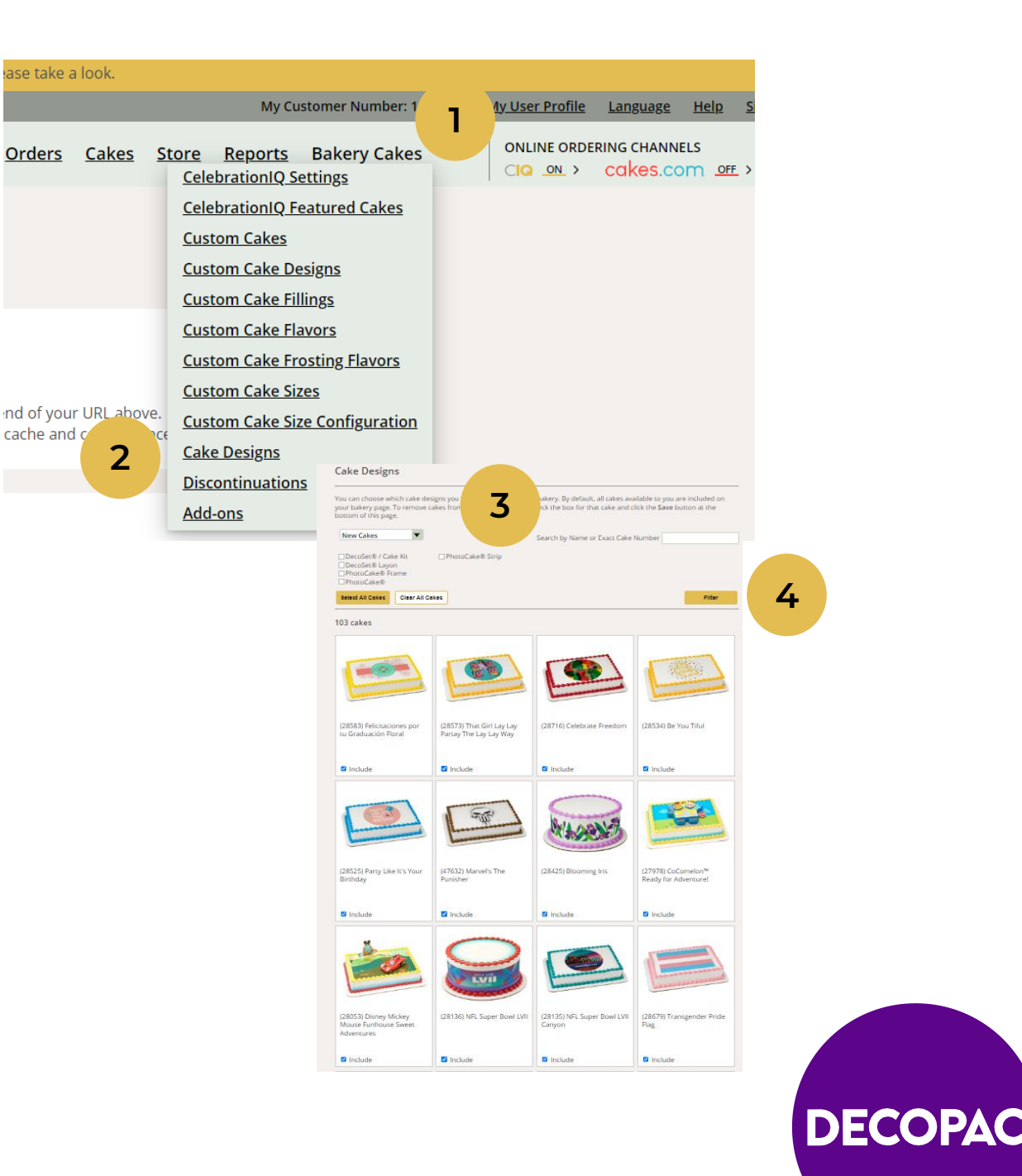